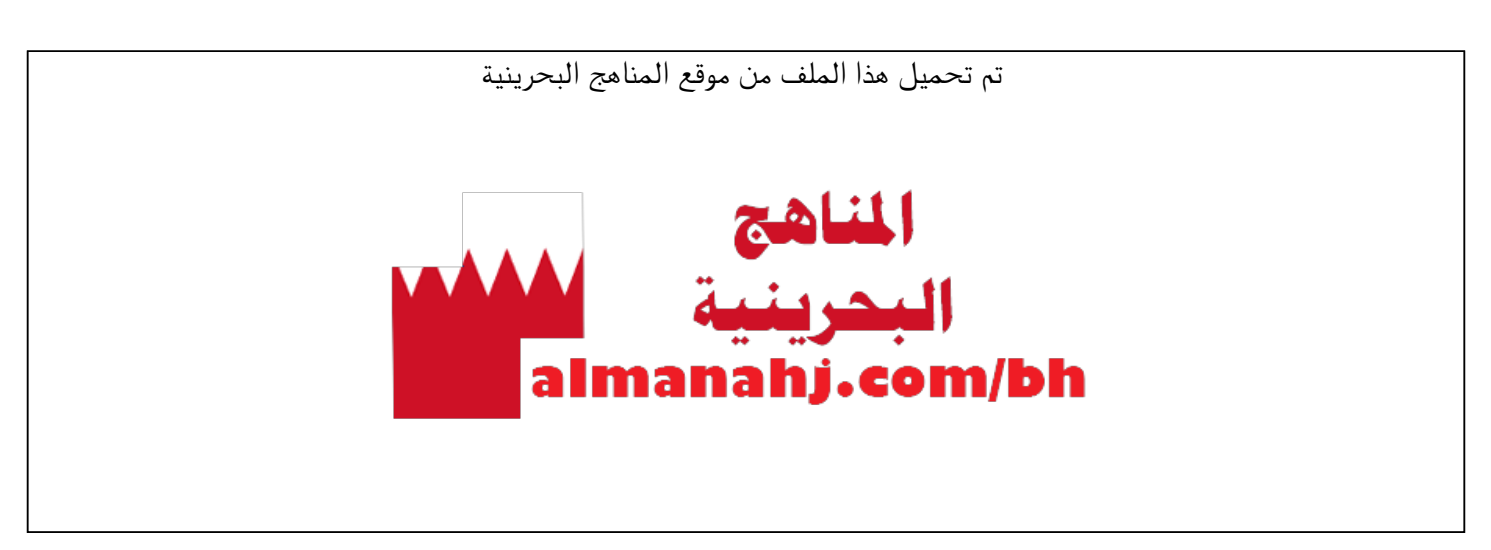

[\\*للحصول على أوراق عمل لجميع الصفوف وجميع المواد اضغط هنا](https://almanahj.com/bh) 

<https://almanahj.com/bh>

[\\* للحصول على أوراق عمل لجميع مواد الصف العاشر اضغط هنا](https://almanahj.com/bh/10) 

<https://almanahj.com/bh/10>

[\\* للحصول على جميع أوراق الصف العاشر في مادة علوم وتقانة ولجميع الفصول, اضغط هنا](https://almanahj.com/bh/10) 

<https://almanahj.com/bh/10>

\* للحصول على أوراق عمل لجميع مواد الصف العاشر في مادة علوم وتقانة الخاصة بـ اضغط هنا ب 10/bh/com.almanahj//:https

[\\* لتحميل كتب جميع المواد في جميع الفصول للـ الصف العاشر اضغط هنا](https://almanahj.com/bh/grade10) 

<https://almanahj.com/bh/grade10>

 [للتحدث إلى بوت على تلغرام: اضغط هنا https//:t.me/almanahjbhbot](https://t.me/omcourse_bot)

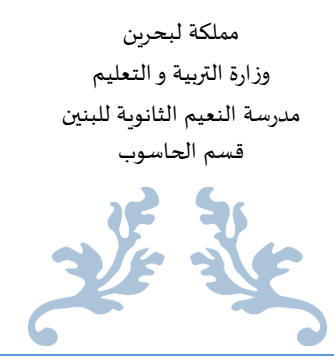

ملخص دروس تقن 501

#### HTML + CSS

**إعداد : أ. محمد أحمد رزاقي 9191\9102**

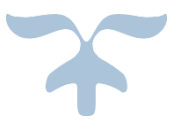

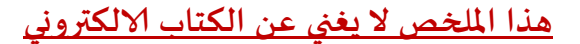

اسم الطالب : \_\_\_\_\_\_\_\_\_\_\_\_\_\_\_\_\_\_\_\_\_\_\_\_\_

الرقم الاكاديمي : \_\_\_\_\_\_\_\_\_\_\_\_\_\_\_\_\_\_\_\_\_\_\_

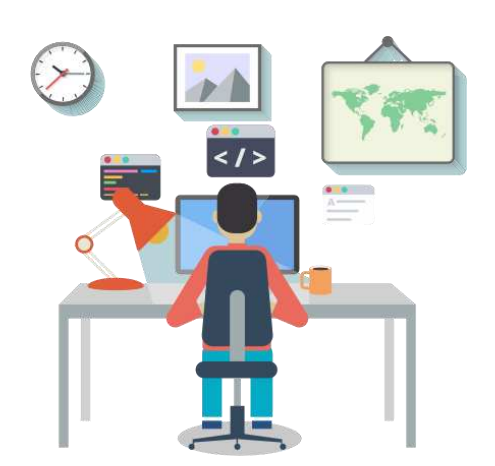

# **HTML**

#### **Hypertext Murkup Language**

- لغة تستخدم لبرمجة **محتوى** صفحة االنترنت.
- العالمة **< >** تسمى tag open ، و العالمة **< />** تسمى tag close.
- تدرج جميع رموز المحتوى الفعلي لصفحة االنترنت ضمن عالمتي <body <؛ بحيث يبدأ من الرمز <body <الى الرمز <body/<
	- تدرج العالمتين <title <و <link <فقط ضمن عالمتي الـ<head<

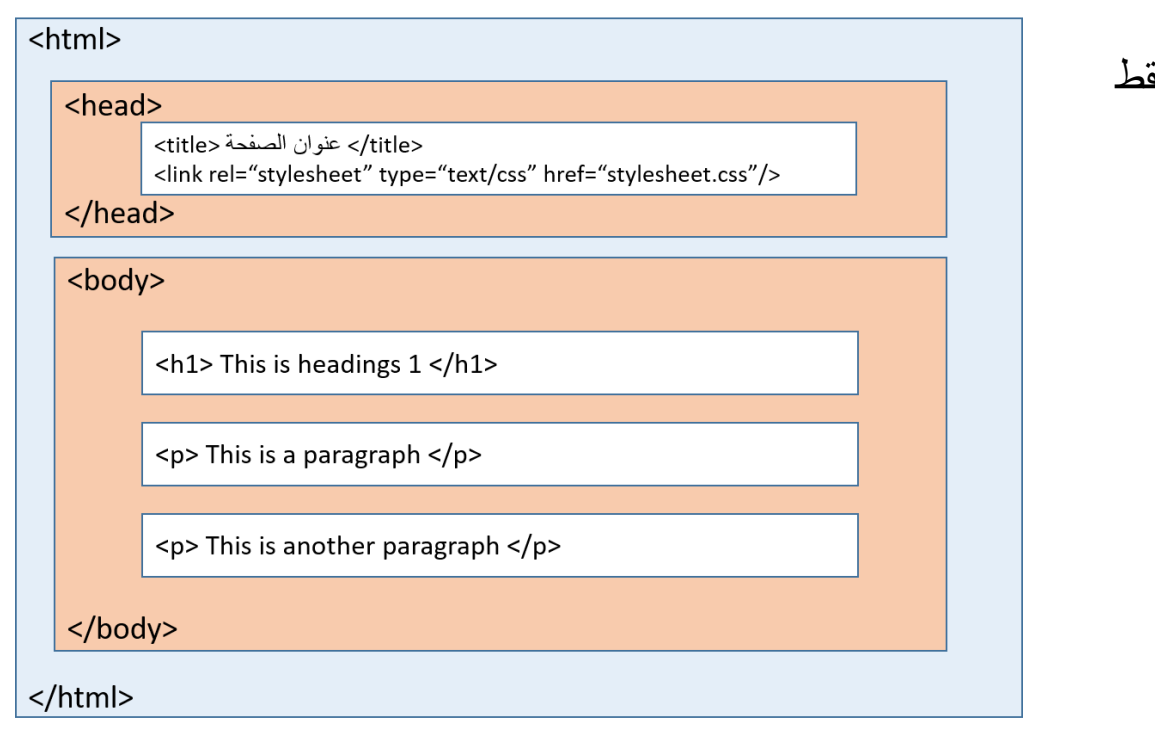

#### **HTML Tags** الرموز المستخدمة و طريقة الستخداها

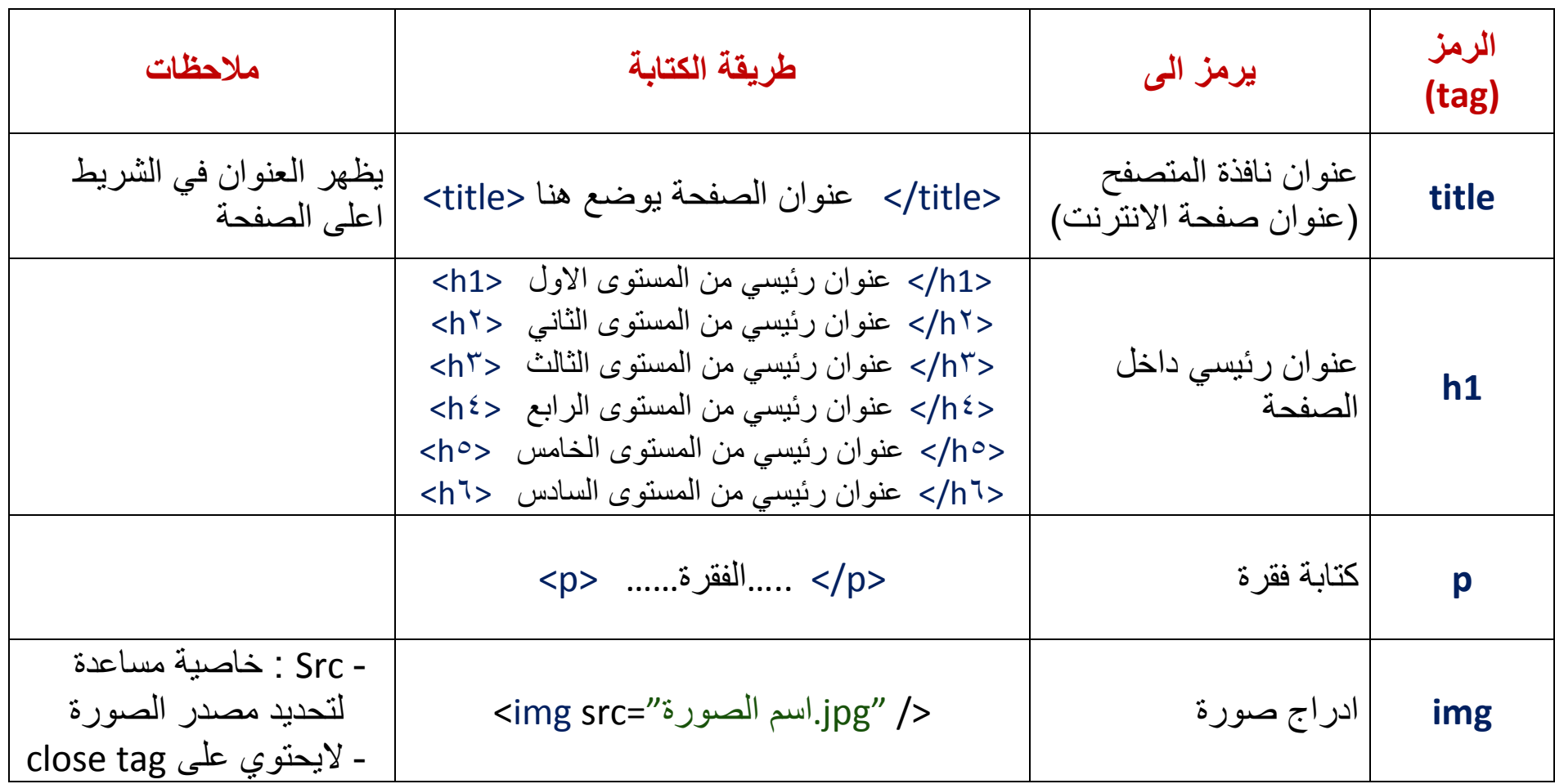

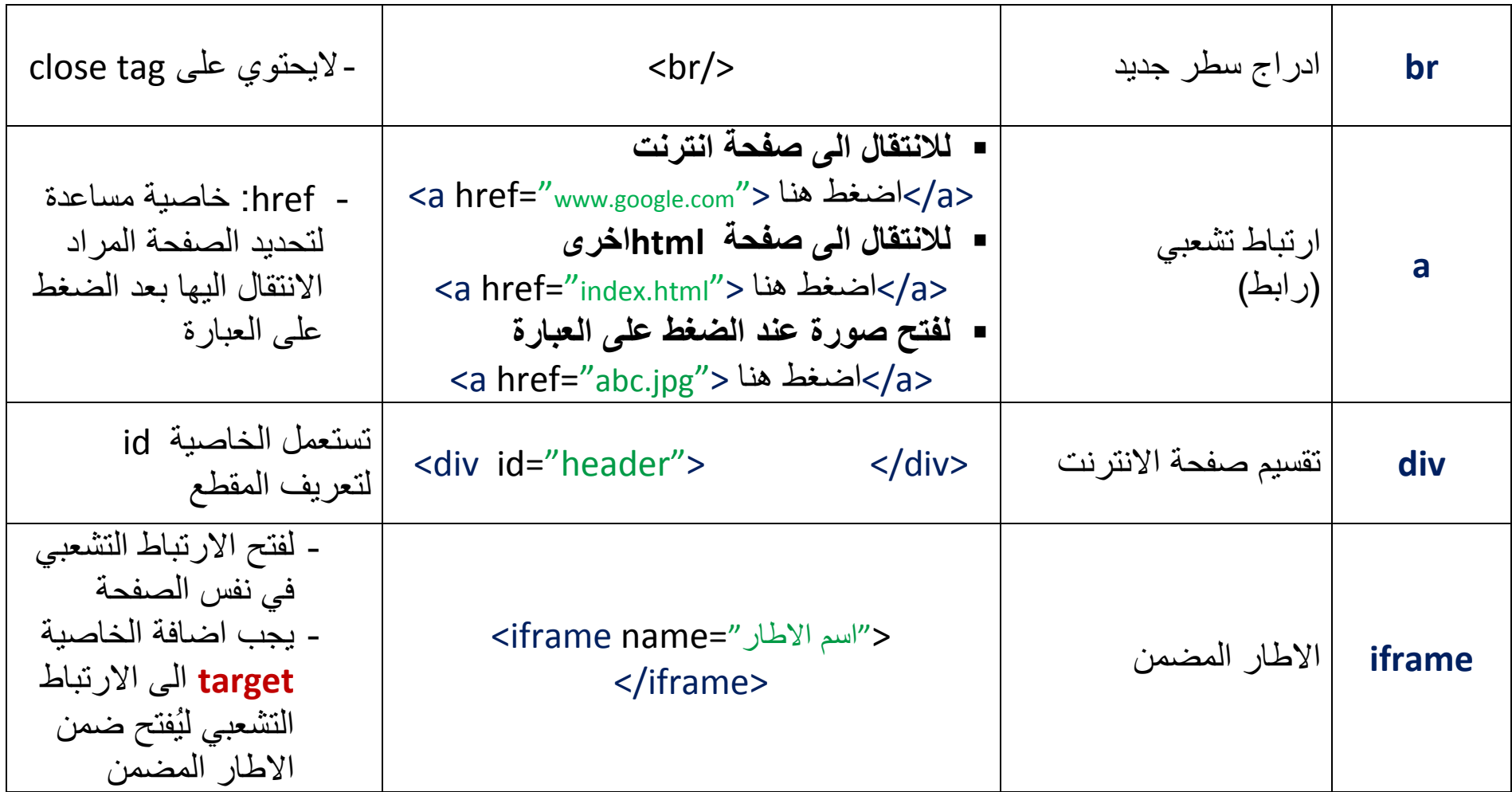

| ملاحظات         | اختصار لـ         | طريقة الكتابة                                                                                        | يرمز الى                  | الرمز<br>(tag)           |                          |    |
|-----------------|-------------------|----------------------------------------------------------------------------------------------------|---------------------------|--------------------------|--------------------------|----|
|                 |                   | $\langle$ /table><br><table></table>                                                                 | إنشاء جدول                | table                    |                          |    |
|                 | <b>Table Rows</b> | $\langle$ /tr><br>$<$ tr $>$                                                                         | ادراج صف                  | tr                       |                          |    |
| تُضاف في الصفوف | Table headings    | العنوان <th><br/><math>\frac{2}{\text{th}}</math></th> <th>ادراج <b>خلية عناوين</b></th> <th>th</th> | <br>$\frac{2}{\text{th}}$ | ادراج <b>خلية عناوين</b> | th                       |    |
| تُضاف في الصفوف | Table data        | <td> البيانات <td></td></td>                                                                         | البيانات <td></td>        |                          | ادراج <b>خلية بيانات</b> | td |

الجداول - Tables

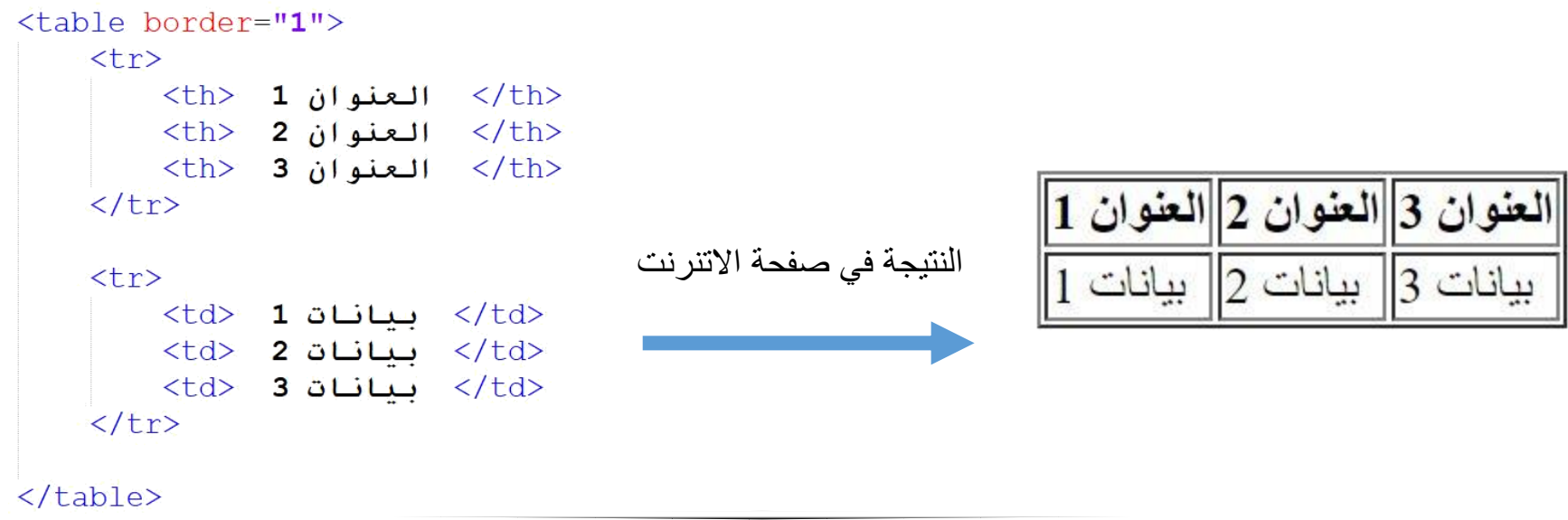

### **المقطع – Div**

- هو رمز يستعمل لتقسيم الموقع الى عدة مقاطع ، لتسهيل عملية التنسيق للمحتوى
	- يُعتبر من الرموز االساسية لبناء موقع متطور
	- <div> </div> : الكتابة طريقة o يستعمل الخاصية المساعدة **id لتعريف** كل مقطع **ّ بمعرف** خاص

# <div id="footer"> <h1> …. </h1> <img src="pic.png" />

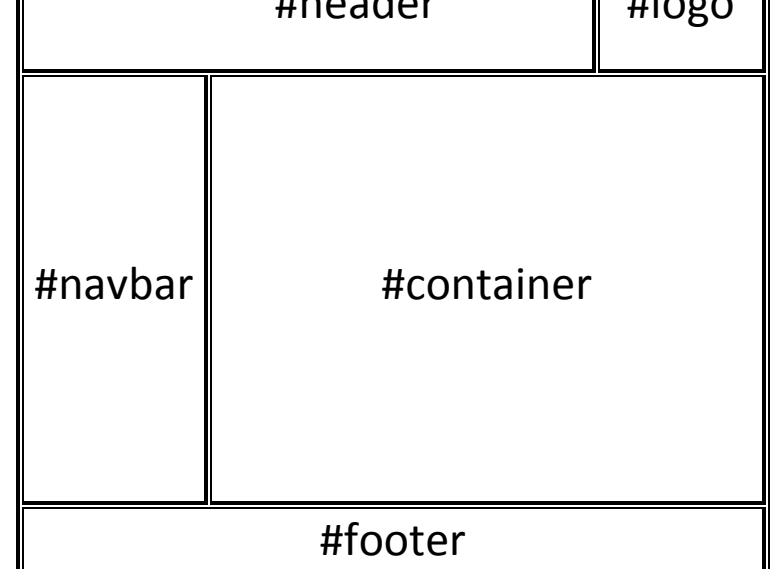

 $\frac{1}{2}$   $\frac{1}{2}$   $\frac{1}{2}$ 

</div>

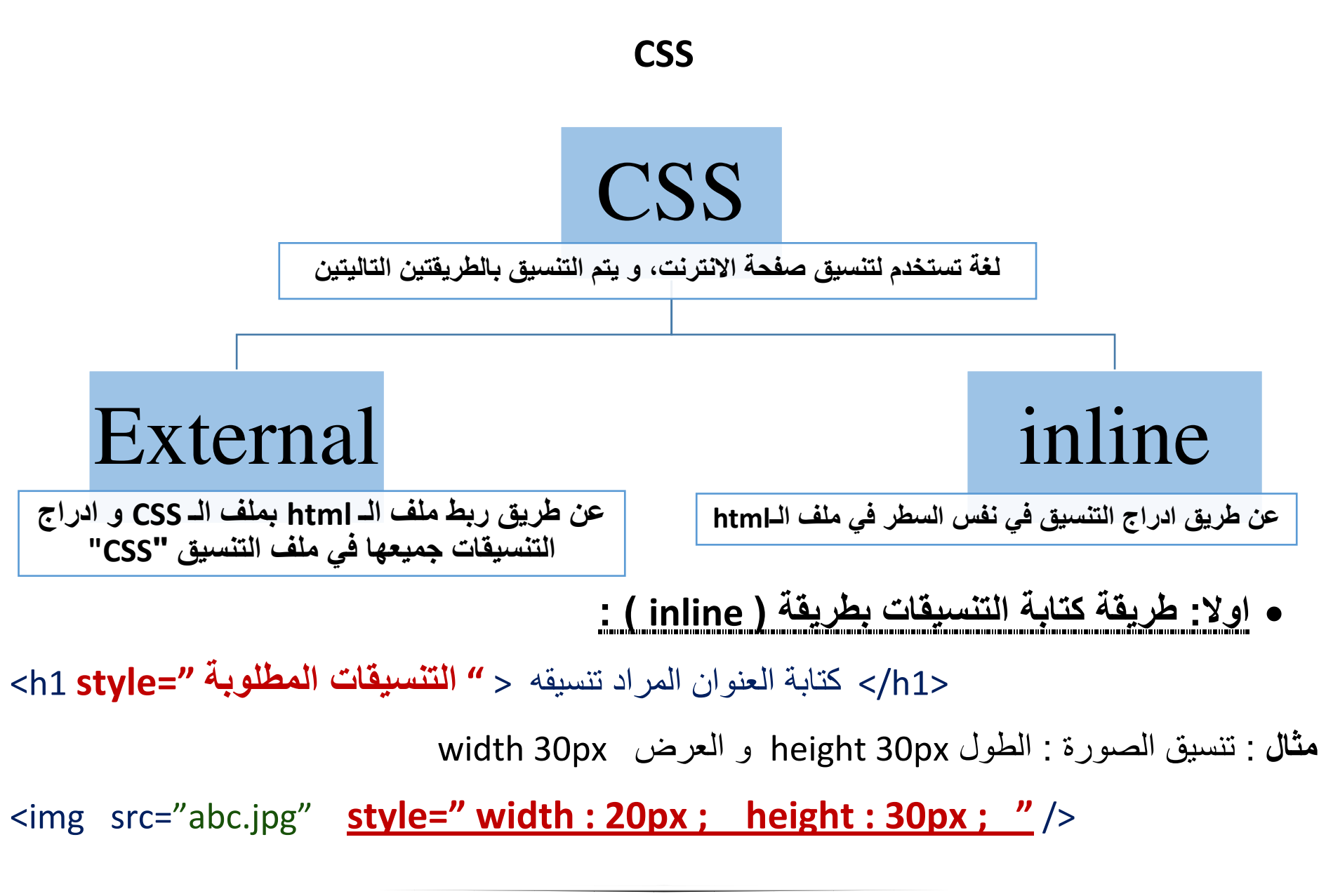

**ً ثانيا : الكتابة باستعمال ملف CSS خارجي** 

 **الخطوة االولى** : ربط ملف الـ HTML بملف الـ CSS إلظهار التنسيقات على صفحة االنترنت. o بكتابة الجملة التالية في ملف الـ HTML بين الـ <head/> <head<

<link rel="stylesheet" type-"text/css" **href="اس اس السي ملف اسم الخارجي** <**"** 

**الخطوة الثانية :** كتابة التنسيقات في الملف الخارجي للـ css

 طريقة كتابة التنسيقات (**CSS** (في **الملف الخارجي** : (Styleshee **External**( **h1 {** Color **:** red **;** Font-size **:** 14px **; }**  القيمة التنسيق المطلوب القيمة التنسيق المطلوب الرمز

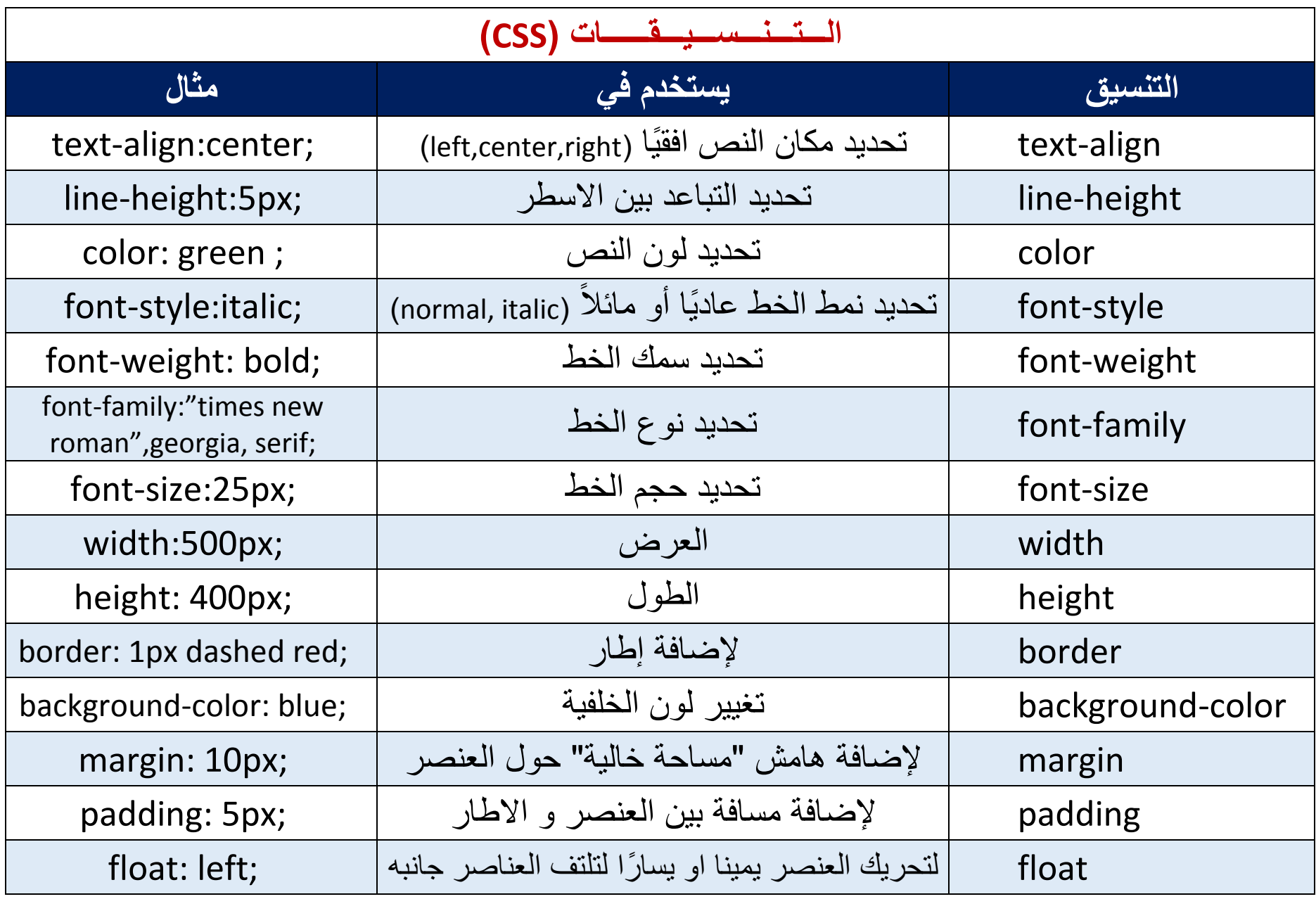

#### **Hover & Visited**

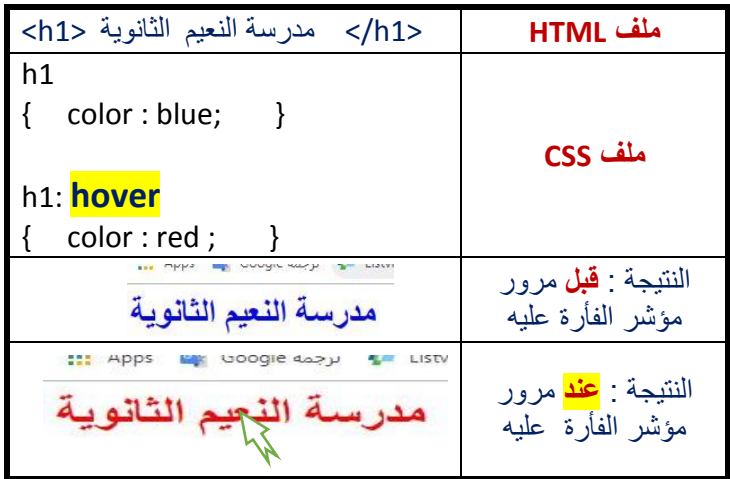

## **Hover**  اظهار التنسيق **عند مرور مؤشر الفأرة** على عنصر معين .

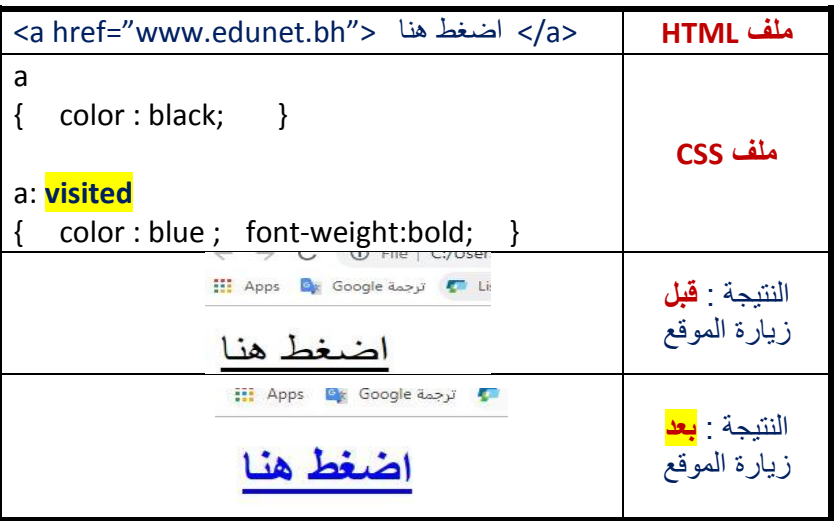

### **Visited**

تغيير التنسيق للعنصر عند الزيارة ) **عند زيارة الموقع مسبق** ( **ًا** 

## **ُ الم ّ ــعــرف )id)**

- يتم استخدام **المعرف )id )**عندما يكون نفس الرمز المخصص tag اكثر من مرة في نفس ّ الصفحة ، فنميز واحد منهم بتنسيق مختلف باستخدام المعرف id .
	- فيكون كخاصية مساعدة في ملف الـ html و كرمز مخصص للتنسيق في ملف الcss بهذه الطريقة :

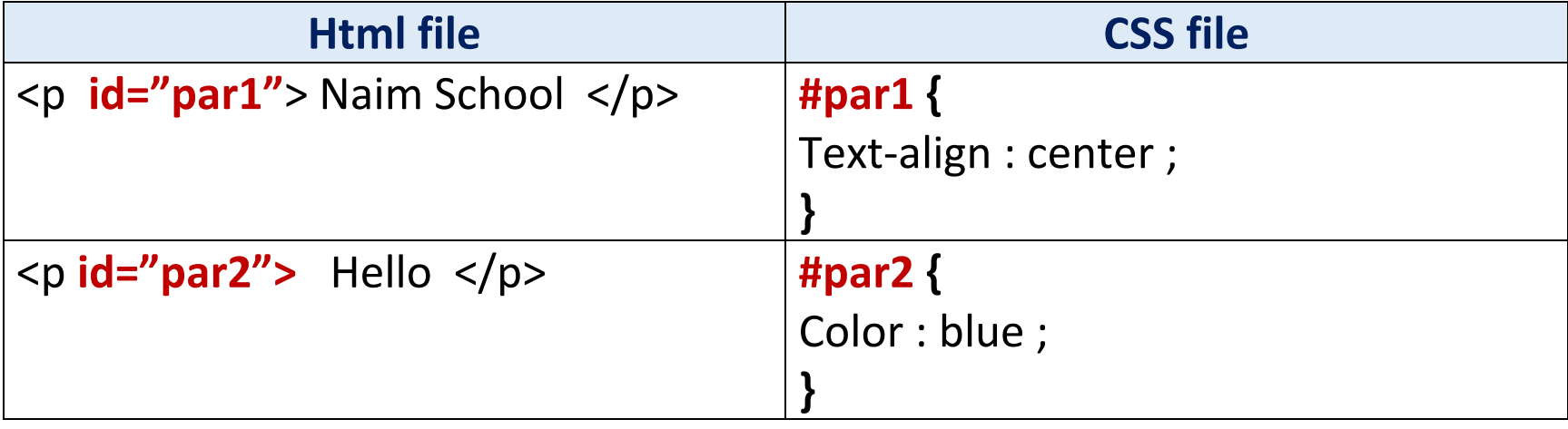

**مالحظة :**

**إضافة # قبل اسم المعرف للداللة على أنه من نوع id ، أي ان ُ هذا التنسيق يطبق على هذه الفقرة فقط ، و تكون بقية الفقرات بالتنسيق المشترك السابق للفقرة**

 **فئة التنسيق )class)**

**مالحظة :**

■ يتم استخدام فئة التنسيق (class) عندما نريد أن نطبق نفس التنسيق على اكثر من عالمة tag.

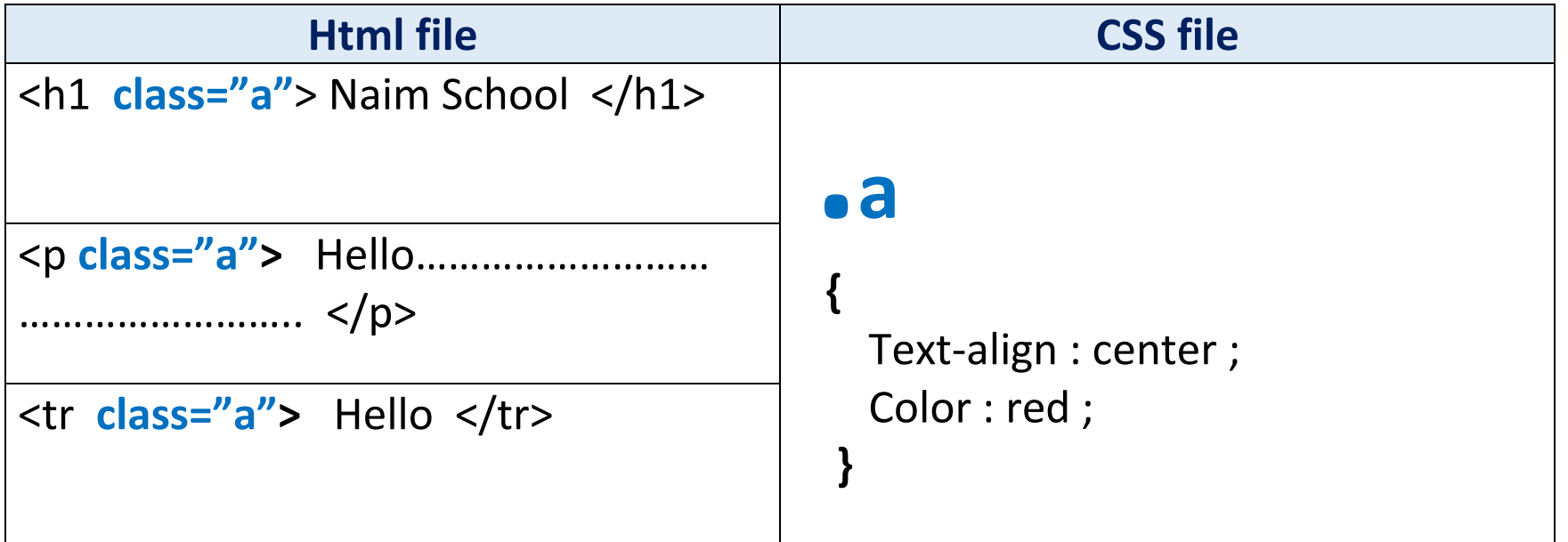

**إضافة ) . ( التي تسبق<sup>a</sup> في ملف الـcss تدل على أنه من الفئة class**